# Remotely Controlling a Computer with Quick Assist

The two participants in these instructions are Maxine (the MASTER), who will be remotely controlling the computer of Susan (the SUPPLICANT). It is expected that Maxine and Susan will be at their respective computers and have initiated a telephone (voice) conversation.

### At Maxine's Computer

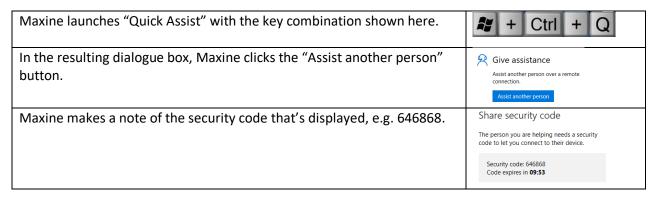

### At Susan's Computer

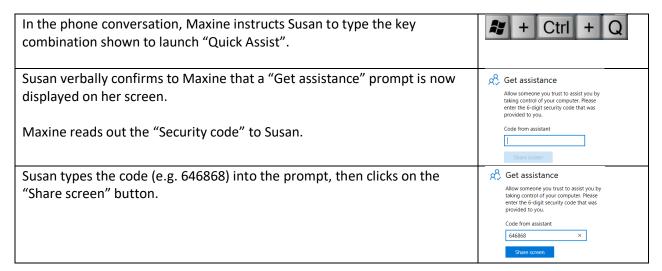

#### At Maxine's Computer

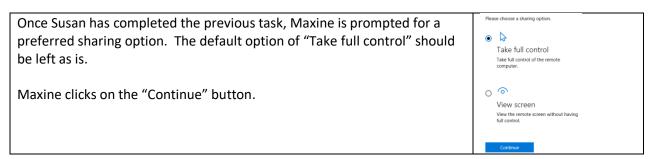

#### At Susan's Computer

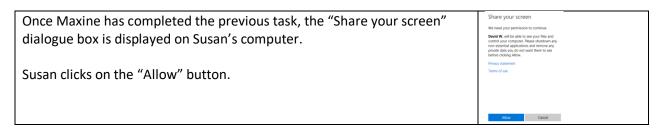

### **Additional Information**

### **Operational View from Maxine's Computer**

Maxine will see Susan's screen in a window on her computer. She is able to move the mouse, click on icons, and type into Susan's screen as if she were directly in front of it.

In the screenshot, Maxine has BBC Weather in her desktop background. She has remotely controlled Susan's computer, who is looking at books on Amazon.

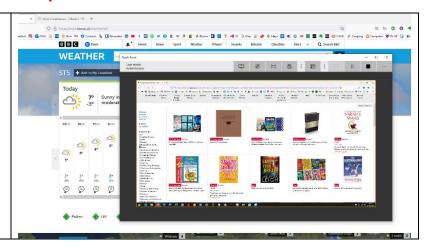

## **Session Ending**

Normally, Maxine would initiate ending of the remote control session. However, if at some point Susan wanted to do this immediately, she could follow the instructions below.

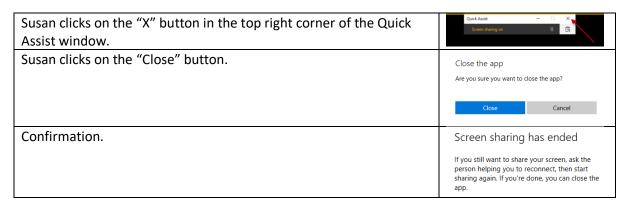

An alternative (quality) instruction guide for using Quick Assist can be found at the following link:

 $\underline{\text{https://bigtechquestion.com/2020/04/18/software/windows/is-there-free-remote-control-software-forwindows/}\\$